# **HyQuant** | Kurzanleitung zur Installation

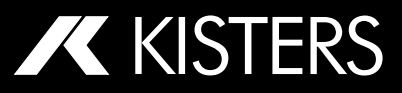

# **Lieferumfang**

#### 1x HyQuant-Sensor

- 1x zweiteiliger Montagebügel (neig- und schwenkbar)
- 1x 10 m Kabel mit 8-poligen Anschluss mit freiem Leitungsende
- 1x Torx-Schlüssel
- 1x Magnet
- 1x Test-Zertifikat
- 1x Kurzanleitung zur Installation

## **Übersicht über Spezifikationen**

Radarfrequenz: 60 GHz

Radarband: V

#### **Radarmodulation:**

- FMCW (Niveau)
- Doppler (Oberflächengeschwindigkeit)

#### **Doppelantenne:**

- Blick 0° nach unten für den Wasserstand
- Blick 45° nach unten für die Geschwindigkeit

## **Strahlwinkel**

**(Azimut (Horizontalwinkel) x Elevation (Vertikalwinkel))** 

- Niveau: 8° x 8°
- Oberflächengeschwindigkeit: 8° x 12°

## **Messbereich (modellabhängig):**

- L20: 0.10 m … 20 m
- L50: 0,15 m... 50 m

Betriebsspannung: 10...30 V (Gleichstrom)

## **Stromverbrauch bei 12V:**

- Üblicherweise < 15 mA
- Spitze < 80 mA
- Betriebstemperatur: -40 ° ... +80 °C
- Signalstecker: M12 8-Pin Stecker
- Klassifizierung: IP68\*

## **Einhaltung der Vorschriften**

CE, RoHS, FCC Klasse B, UL

## **Hauptkomponenten**

- **1** Abdeckung mit integrierter Radarkuppel
- **2** 8-poliger M12-Stecker für Signalkabel (im Lieferumfang enthalten)
- **3** Kabelverschraubung mit Druckausgleich
- **4** Gehäuse aus Aluminiumdruckguss
- **5** Rückseitige Montageplatte
- **6** U-Halterung
- **7** Montagebügel

Optional: Montagebügel für Masten (1"/2")

# **Lokale Wi-Fi-Kommunikation aktivieren**

- **1.** Manuelle Aktivierung: Ziehen Sie den mitgelieferten Magneten entlang des roten Pfeils (↑).
- **2.** Aktivierung über SDI-12: Verwenden Sie den erweiterten Befehl **aXWIFI!**
- **3.** Modbus: Schreiben Sie '**1**' in das Bestandsregister (FC06) 81.
- **4.**Ein-/Ausschalten: Der Wi-Fi-Hotspot wird beim Einschalten des Geräts aktiviert.

# **Montageanleitung**

**45° 0°**

## **Positionierung:**

**1** Montieren Sie den Sensor mit dem schwarzen Deckel parallel zur Wasseroberfläche.

ab, um Strom zu sparen.

2 Das "**/K**" auf dem Gehäuse sollte immer stromaufwärts zeigen.

## **Montage:**

**1.** HyQuant wird standardmäßig mit einem neig- und schwenkbaren Montagebügel geliefert, der eine korrekte Einstellung in Bezug auf die Wasseroberfläche und die Durchflussrichtung ermöglicht.

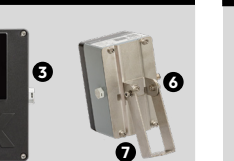

# **Montageanleitung**

- **2.**Befestigen Sie den Montagebügel an der Tragkonstruktion: Verwenden Sie M6-Schrauben, um den Bügel zu befestigen.
- **3.**Verwenden Sie die mitgelieferte Schraube und den Torx-Schlüssel, um die U-Halterung an der HyQuant-Rückplatte zu befestigen.
- **4.**Kippen und schwenken Sie das Gerät, bis es sich in der richtigen Position befindet:

## **Strahlbreite/Fußabdruck für Niveau und Geschwindigkeit:**

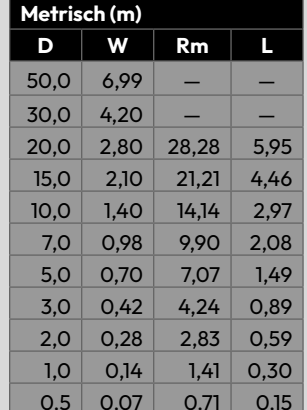

8° 2 12°  $R_m = \frac{D}{\sin(45^\circ)}$ 

2

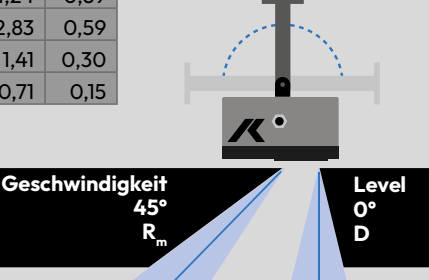

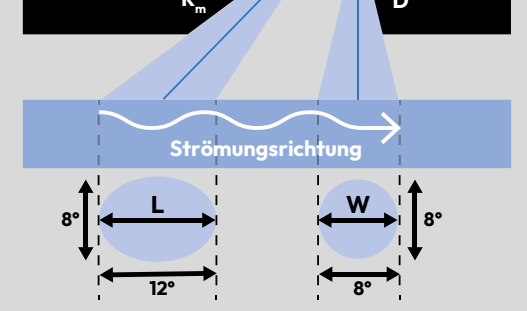

\*IP68: staubdicht und geschützt gegen dauerhaftes Untertauchen in Wasser; max. 1,5 m Tiefe für max. 3 Stunden. Kein Schutz vor anderen Flüssigkeiten. Erforderlich: M12-Stecker eingesteckt und sicher befestigt.

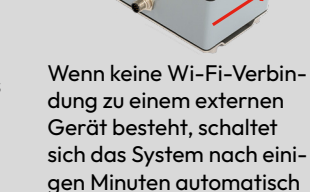

**2**

**1**

**4**

**5**

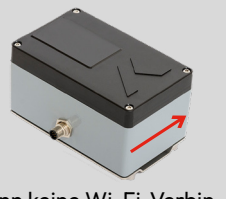

diese.

werden.

zuhalten.

einzuhalten.

HF-Zulassung.

einzelnen Arbeitsschritten und befolgen Sie

– HyQuant darf nicht in explosionsgefährdeten

– Arbeiten an elektrischen Anlagen erfordern besondere Kenntnisse und Ausbildung. Aus diesem Grund darf die elektrische Installation des HyQuant nur von einer entsprechend ausgebildeten Fachkraft durchgeführt werden. – Die elektrischen, technischen und klimatischen Spezifikationen müssen jederzeit eingehalten

– Änderungen oder Nachrüstungen am HyQuant führen zum Erlöschen der Garantie und der für den sicheren Betrieb des Geräts erforderlichen

– Die elektrischen Sicherheitsnormen sind ein-

– Die Vorschriften und Richtlinien in den Bereichen Gesundheit, Sicherheit und Umwelt sind

– Arbeiten über oder in der Nähe von Wasser: Arbeiter, die ins Wasser fallen könnten, sollten eine Rettungsweste/Schwimmweste tragen. Die Schwimmweste sollte vom Benutzer vor dem Gebrauch gründlich überprüft werden.

Bereichen eingesetzt werden!

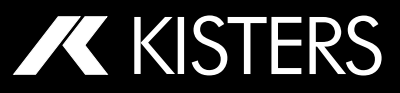

uration über

## **Sicherheitshinweise**

- Lesen Sie das Benutzerhandbuch mit allen Bedienungsanweisungen, bevor Sie den KISTERS HyQuant installieren, anschließen und einschalten. Das Handbuch enthält Informationen zur Bedienung des Produkts. Es wendet sich an qualifiziertes Fachpersonal, d.h. Personen, die ausreichend geschult wurden und mit der Installation, Montage, Verkabelung, dem Einschalten und dem Betrieb des Geräts ausreichend vertraut sind.
- Halten Sie das Benutzerhandbuch für zukünftiges Nachschlagen griffbereit!
- Wenden Sie sich bitte an den Hersteller oder an einen autorisierten Vertriebspartner, wenn Sie Probleme haben, die Informationen in diesem Handbuch (oder einen Teil davon) zu verstehen.
- HyQuant ist ein hydrographischer Sensor, der Radartechnologie zur berührungslosen Messung des Wasserstands oder der Oberflächengeschwindigkeit oder von beidem verwendet. Verwenden Sie den Sensor nicht für andere Anwendungen. Halten Sie sich stets an die in diesem Handbuch beschriebenen Spezifikationen für Gebrauch, Einsatz, Wartung und Reparatur.
- Unabhängig davon, ob Sie den Sensor installieren oder einsetzen, beachten Sie bitte die ausführlichen Sicherheitshinweise zu den

**Ausführliche Sicherheitshinweise finden Sie im Benutzerhandbuch, das Sie von der Produkt-Website herunterladen können.**

## **Konfigurations-Software**

**HyComm** ist die **KISTERS**-Software, die für die lokale Kommunikation zwischen einem Computer oder tragbaren Gerät und dem **HyQuant-Radarsensor** verwendet wird.

#### **Verbindung herstellen:**

- **1.** Schalten Sie den mobilen Hotspot im HyQuant Sensor ein, indem Sie einen Magneten über die Unterseite des KISTERS "<sup>K"</sup> auf der Abdeckung ziehen.
- **2.**Klicken Sie auf das WLAN-Symbol in der Taskleiste Ihres Computers.
- **3.**Wählen Sie das WLAN mit dem Namen HYRYY-NNNN aus der angezeigten Liste aus, wobei YY-NNN die Seriennummer des HyQuant-Geräts ist.
- **4.**Die eigentliche Verbindung zu HyQuant wird über die HyComm-Konfigurations-Software hergestellt. Der HyQuant fordert Sie auf, ein Passwort einzugeben. Das Standard-Passwort eines neuen HyQuant ist **Kisters123!** Aus Gründen der IT-Sicherheit empfehlen wir Ihnen, dieses Passwort in ein neues sicheres Passwort Ihrer Wahl zu ändern.
- **5.** Der Computer stellt eine Verbindung mit dem Wi-Fi-Hotspot her.

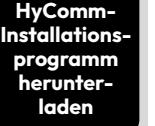

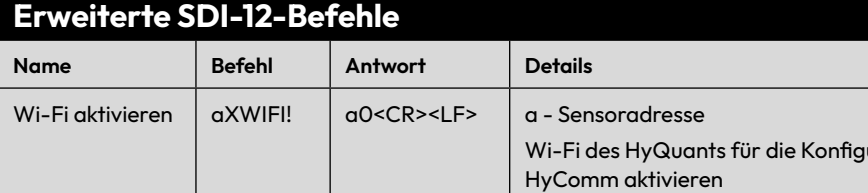

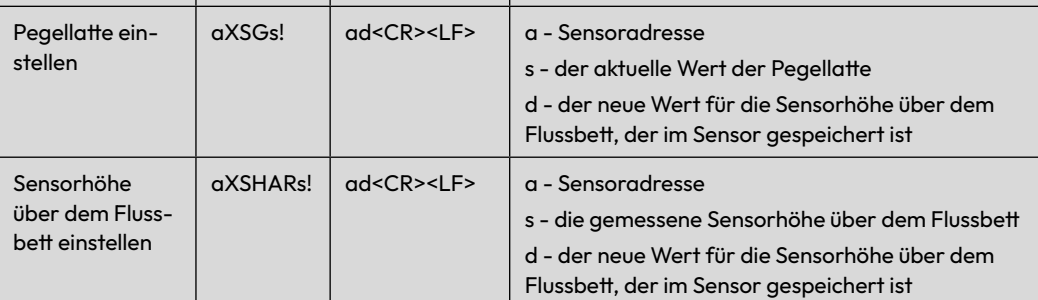

## **Modbus-Standardeinstellungen**

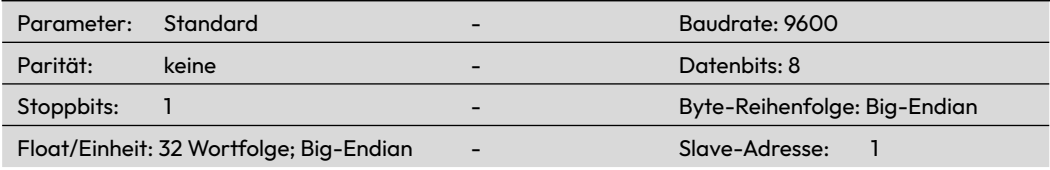

# **Kabel- und Steckerbelegung**

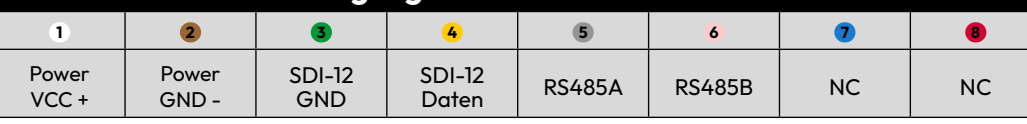

**Anschlussbelegung**

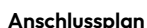

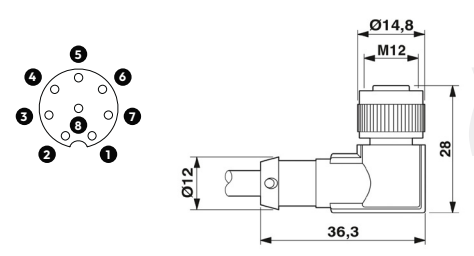

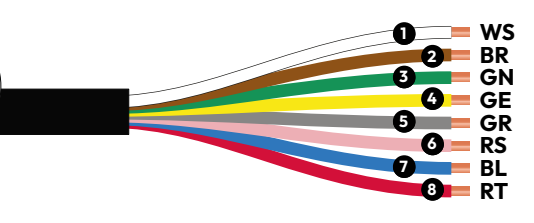

 **Vorsicht!** Ein falscher oder fehlerhafter Anschluss kann das Gerät beschädigen. Alle Schnittstellenund Stromversorgungskabel sind gegen Verpolung geschützt, aber ein falscher Anschluss von Stromversorgungskabeln an Schnittstellenkabel kann das Gerät beschädigen.